## Find the Reliability Coefficient for a Quiz

Last Modified on 10/15/2020 9:58 am CDT

The Insights Portal allows you to measure the quality of your assessments based onseveral metrics (https://documentation.brightspace.com/EN/insights/-ladmin/d2l\_insights\_using\_assessment\_dashboard.htm?
tocpath=Administrators%7CBrightspace%20Performance%20Plus%20Analytics%7CBrightspace%20Insights%7CUsing%20Brightspace%20Insights%20Dashboards%7CUsing%20the%20Assess including the reliability coefficient. To view those metrics:

 $1. \ \ \text{On your D2L homepage, click on} \\ \textbf{Faculty Tools} \ \text{in the navbar and choose} \ \textbf{Insights Portal}.$ 

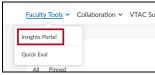

2. Click on the Assessment Quality for Faculty tile.

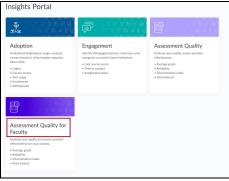

In the graph that appears, your courses are listed along the y-axis. The x-axis represents the quiz reliability coefficient. Each quiz will be plotted based on what course it is in and what its reliability coefficient is.

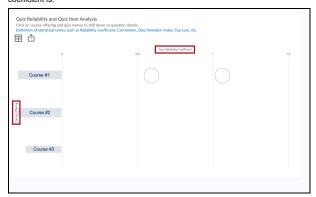

Click on the circle for one of the quizzes to see more detail about that quiz, such as average score and number of learners.

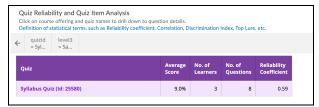

5. Click on the name of the quiz to drill down to information about the quiz questions.

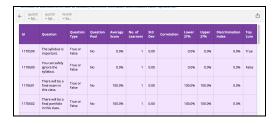

6. If on any screen you would like to export the displayed data, click the Send icon.

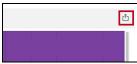

7. Choose the type of file in which you'd like your data exported.

| EXPORT QUIZ RELIABILITY |
|-------------------------|
| XE Excel                |
| <b>≡</b> csv            |
| P PowerPoint            |
|                         |